# **AIX** performance tools summary

This appendix is a summary, meant as a quick reference, of the most important AIX commands that can help in monitoring and tuning RDBMS performance on AIX. Many of these commands, including the commands that update AIX parameters, require root permission to run. Only the most commonly used options are provided for each command. Please consult the following references for more detailed information related to monitoring AIX system performance:

- AIX V 4.3 Commands Reference, SBOF-1877
- AIX Performance Tuning Guide, SC23-2365
- Understanding IBM RS/6000 Performance and Sizing redbook, SG24-4810
- RS/6000 Performance Tools in Focus redbook, SG24-4989

AIX standard documentation can be found at:

http://www.rs6000.ibm.com/doc\_link/en\_US/a\_doc\_lib/aixgen/

IBM Redbooks can be found at:

http://www.redbooks.ibm.com

# **filemon - File I/O Monitor**

The filemon command is used to monitor the performance of the file system and report the I/O activity on behalf of files, virtual memory segments, logical volumes, and physical volumes. The global reports list the most active files, segments, logical volumes, and physical volumes during the measured interval. They are shown at the beginning of the filemon report. By default, the logical file and virtual memory reports are limited to the 20 most active files and segments, respectively, as measured by the total amount of data transferred. If the  $\cdot v$  flag has been specified, activity for all files and segments is reported. All information in the reports is listed from top to bottom as most active to least active.

Syntax: filemon -i file -o file -d -Tn -P -v \_O levels Example: filemon -O all -o file.out

Start workload (in a production system workload is usually already present) and then stop trace activity with trcstop.

#### **Most Active Files report**

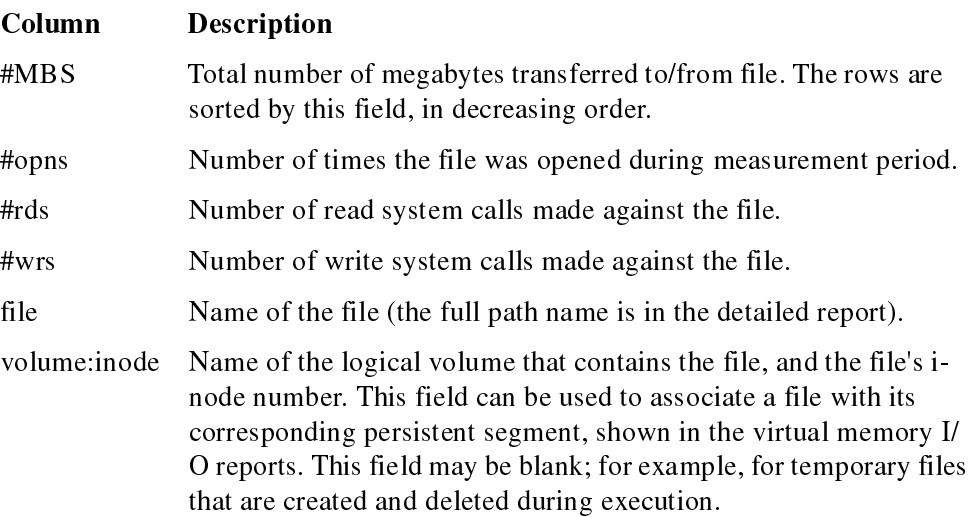

#### **Most Active Segments report**

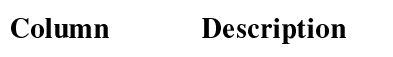

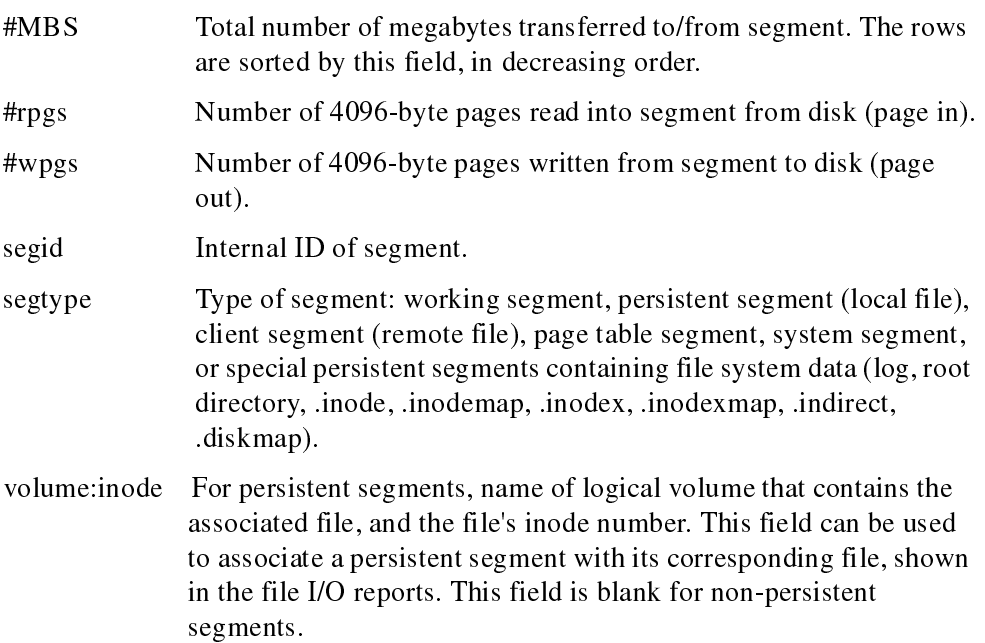

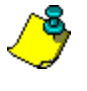

**Note:** The vir tual memory analysis tool, svmon can be used to display more information about a segment, given its segment ID (segid), as follows: svmon -S <segid>.

#### **Most Active Logical Volumes report**

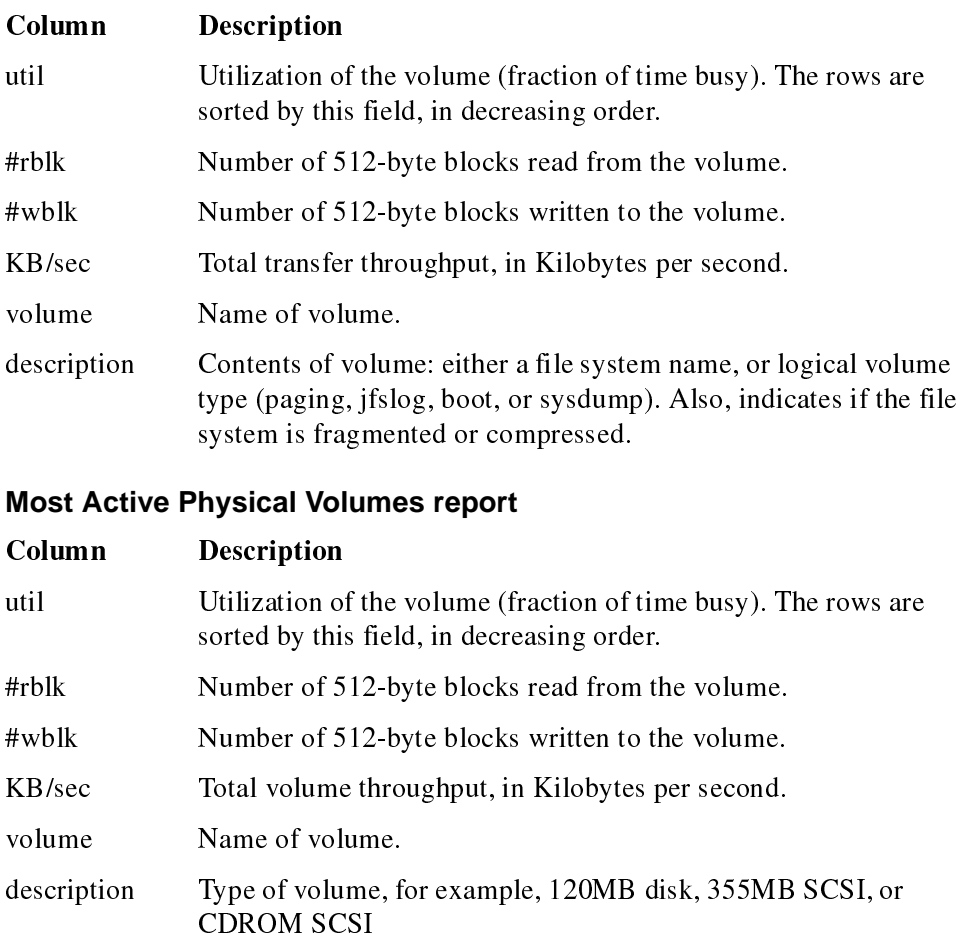

### **iostat - Disk I/O Statistics**

The iostat command is used to report CPU and I/O statistics for TTY devices, disks, and CD-ROMs. It is used to generate reports that can be used to change the system configuration to better balance the input/output load between physical disks.

#### **462 Appendix A**

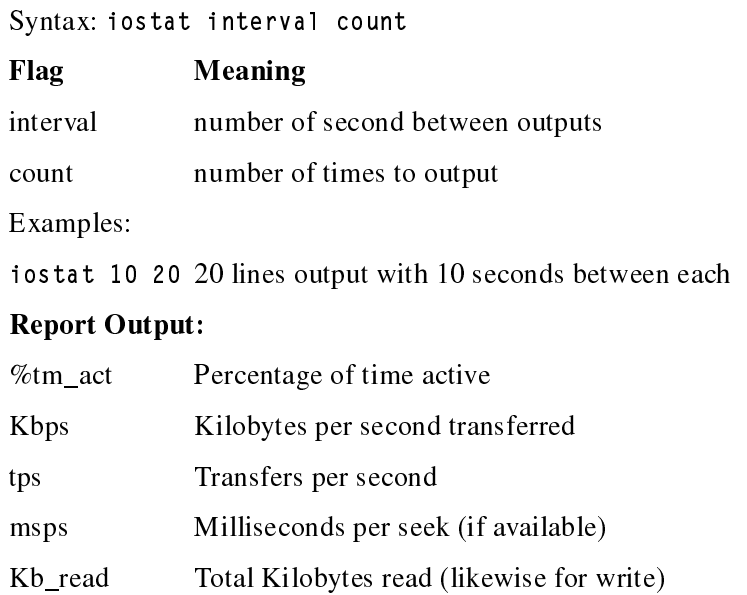

# **lsattr - List attributes**

The lsattr command lists the attributes of AIX resources. The sys0 resource includes performance statistics.

Syntax: lsattr -El sys0

Examples:

lsattr -El sys0

outputs details of AIX parameters including minpout and maxpout Flag Meaning

# **lscfg - List configuration**

The lscfg command lists the details of the machine.

Syntax: 1scfg [-v]

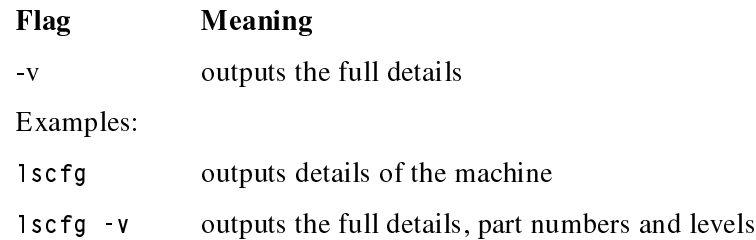

# **lsdev -List devices**

The lsdev command lists the details of the devices in the machine.

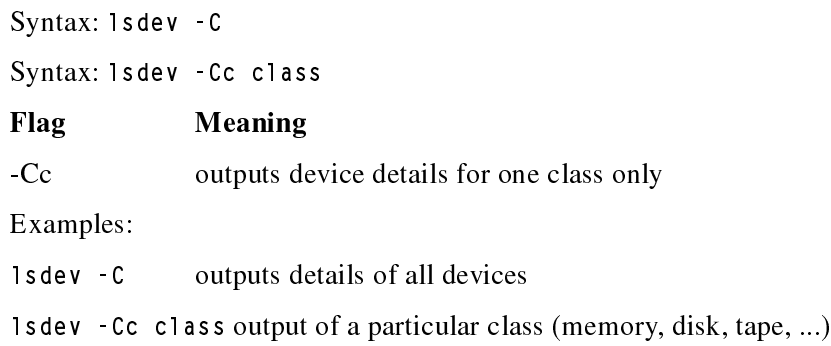

# **lslpp - List licensed program produce**

The lslpp command lists the packages, filesets and files loaded in the AIX system.

Syntax: lslpp [-lLa <fileset>] [-f <fileset>] [-w <filename>]

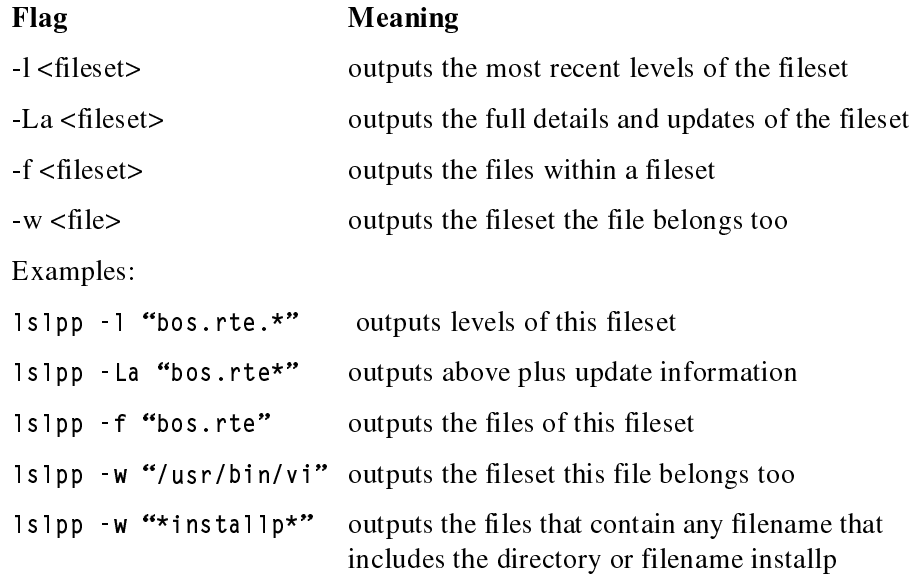

# **lslv - List logical volume**

The lslv command lists the details of the logical volume and their placement on the disks.

Syntax: lslv [-l] <volume group name>

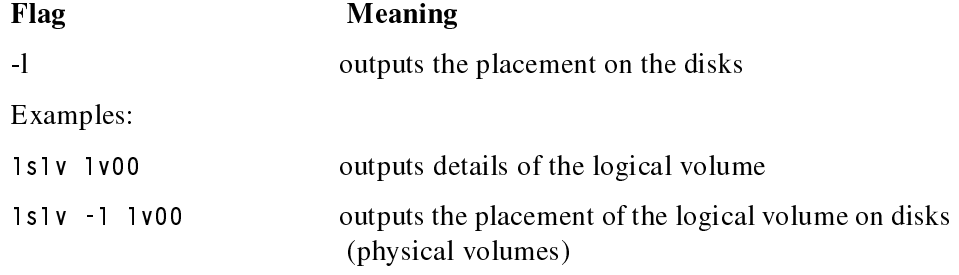

# **lsps - List Paging Space**

The lsps command displays the characteristics of paging spaces, such as the paging space name, physical volume name, volume group name, size, percentage of the paging space used and whether the space is active or inactive.

Syntax: lsps -a -s [paging space]

| Flag      | Meaning                                        |
|-----------|------------------------------------------------|
| -a        | displays all paging spaces                     |
| $-S$      | displays summary of all paging spaces          |
| Examples: |                                                |
| lsps a    | lists the characteristics of all paging spaces |

### **lspv - List physical volume**

The lspv command lists the details and contents of physical volumes (disks).

```
Syntax: 1spv [-p] [-1] <hdisk name>
```
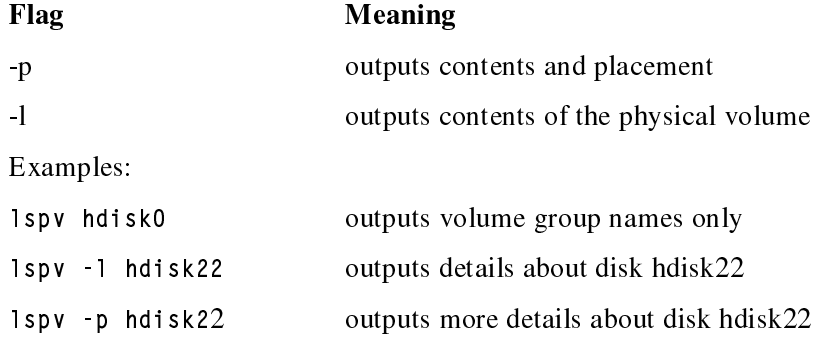

# **lsvg - List volume group**

The lsvg command lists the names of the volume group, their contents and their details.

Syntax: lsvg [-i] [-l] <volume group name>

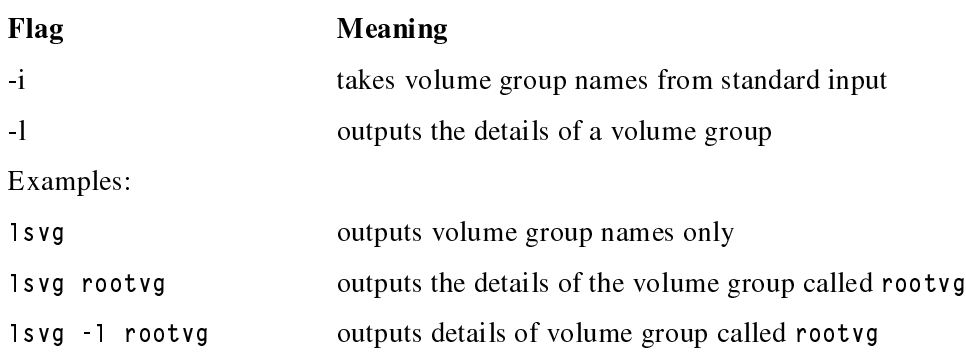

### **ncheck - Inode Check**

The ncheck command is used to display the i-node numbers and path names for file system files.

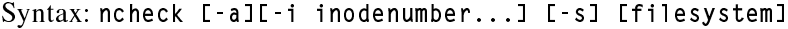

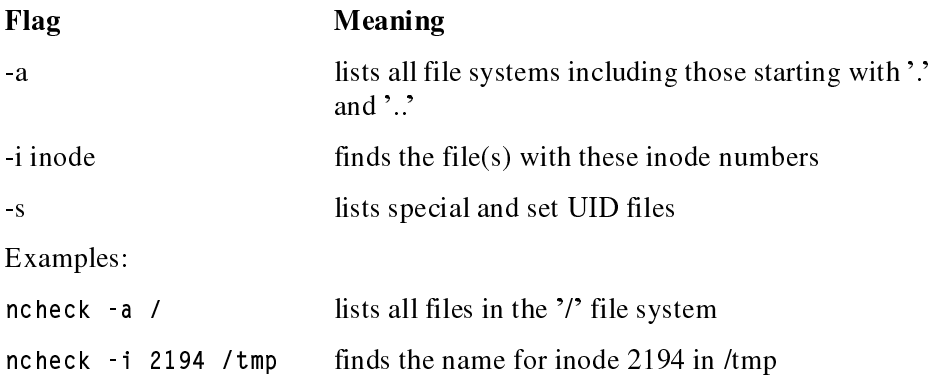

# **netpmon - Network Monitor**

The netpmon command is used to monitor and report on network activities and network related CPU usage. It uses the AIX system trace to gather information.

Syntax: netpmon -o file -Tn -P -v -O report-type

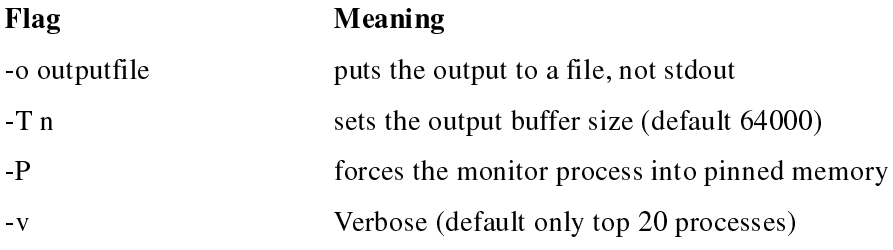

-O Allows the selection of one of the following options: cpu, dd(device driver), so(socket), nfs, all

Example: netpmon -O all -o net.out

Start workload (see filemon) and then stop trace activity with trcstop.

### **nfsstat - Network File System statistics**

The nfsstat command lists the NFS details.

Syntax: nfsstat

Examples:

nfsstat outputs all NFS statistics

### **nmon - online monitor**

The nmon command is used to display all the AIX statistics on one screen and updates them every 2 seconds. When running hit h for further help on the options or hit q to quit. An alternative mode saves the same data to a file that can be loaded into a spreadsheet.

Syntax: nmon [-?][-fdt]

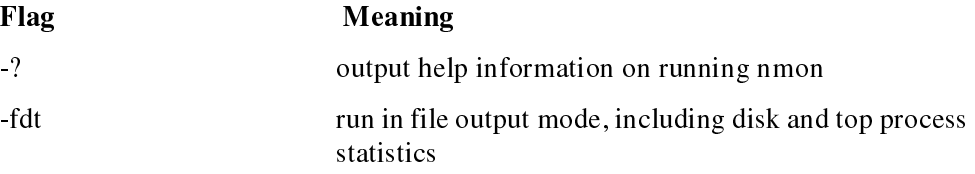

Note: this tool is not supported by IBM and no warranty is given or implied by including this tool in this redbook. It is available to IBM at:

http://w3.aixncc.uk.ibm.com

and to IBM Business Partners via PartnerInfo.

### **no - Network options**

The no command lists the details of the network options.

Syntax: no - a

Flag Meaning

-a outputs all options

Examples:

no -a outputs all network options

# **ps - Process State**

The ps command is used to display the status of currently active processes.

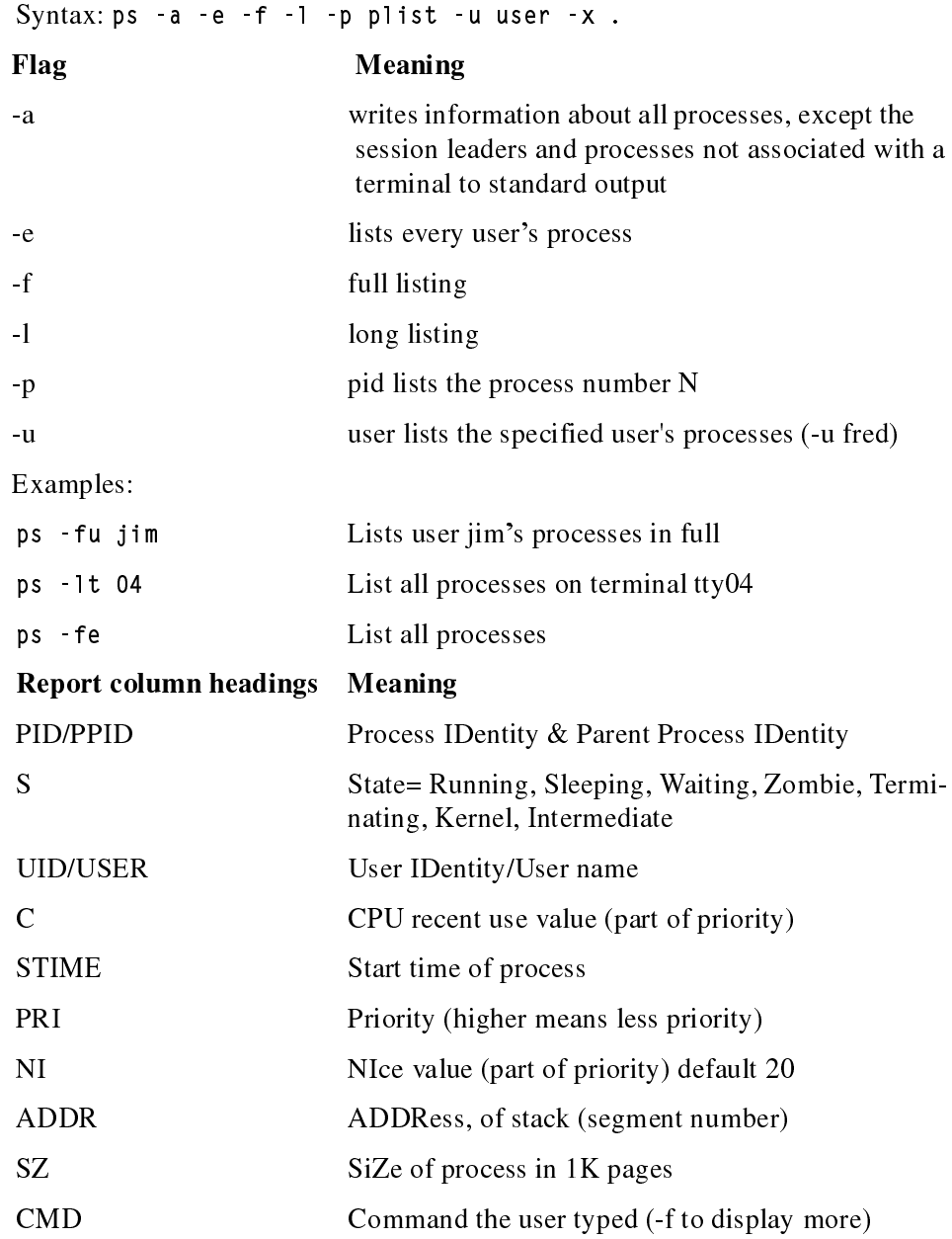

**467**

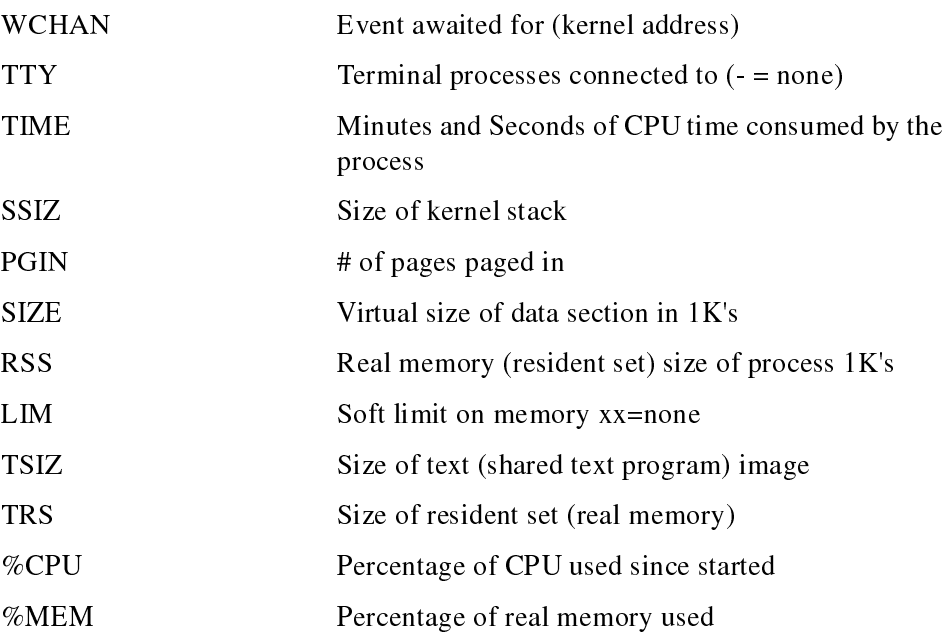

### **rmss - Reduced Memory System Simulator**

The rmss command is used to simulate a system with various sizes of real memory that are smaller than the actual amount of physical memory installed on the machine.

#### Syntax: rmss -p -c M -r

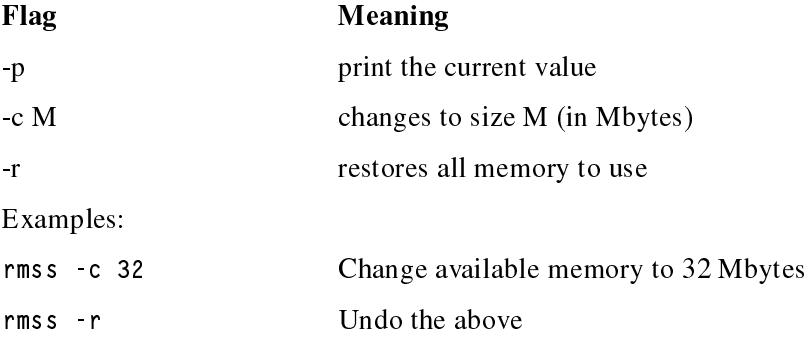

### **sar - System Activity Reporter**

The sar command is a standard UNIX command, used to gather statistical data about the system.

```
Syntax: sar -A -o savefile -f savefile -i secs -s HH[:MM[:SS]] -e
HH[:MM[:SS]] -P ALL interval number
```
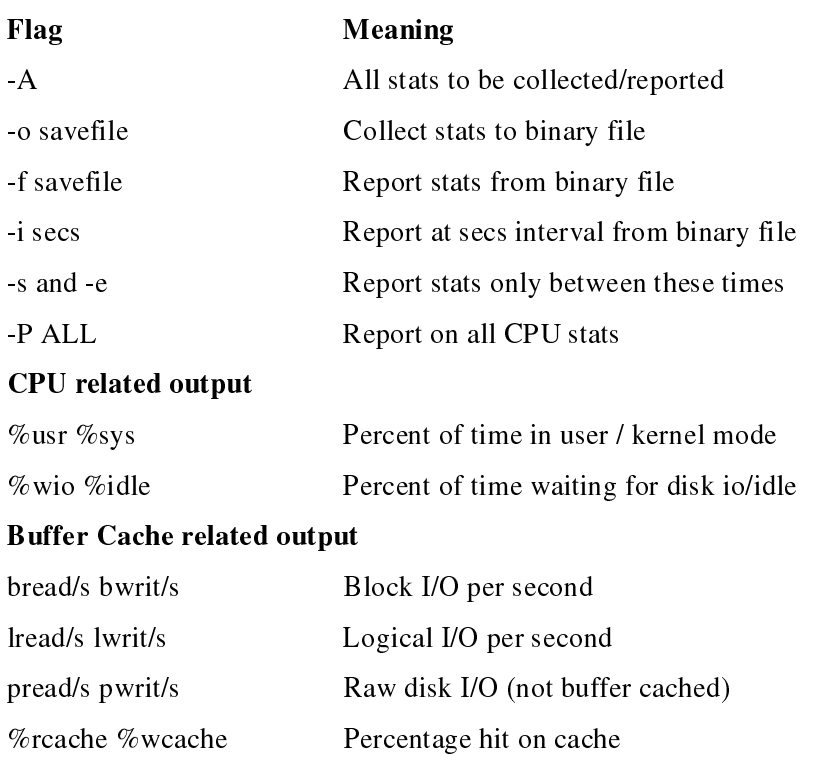

#### Kernel related Output

exec/s fork/s sread/s swrite/sCalls of these system calls per second

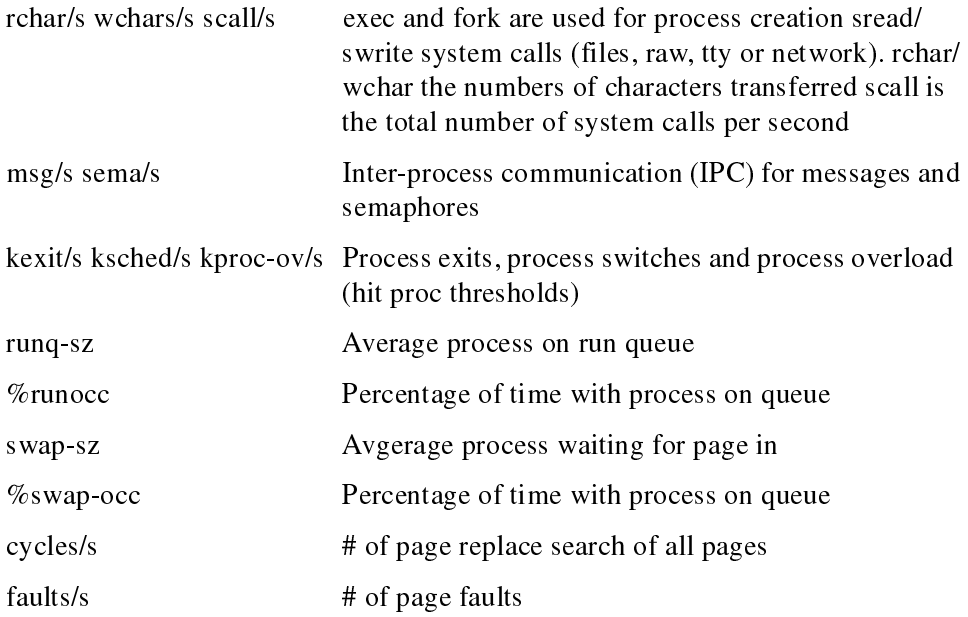

**469**

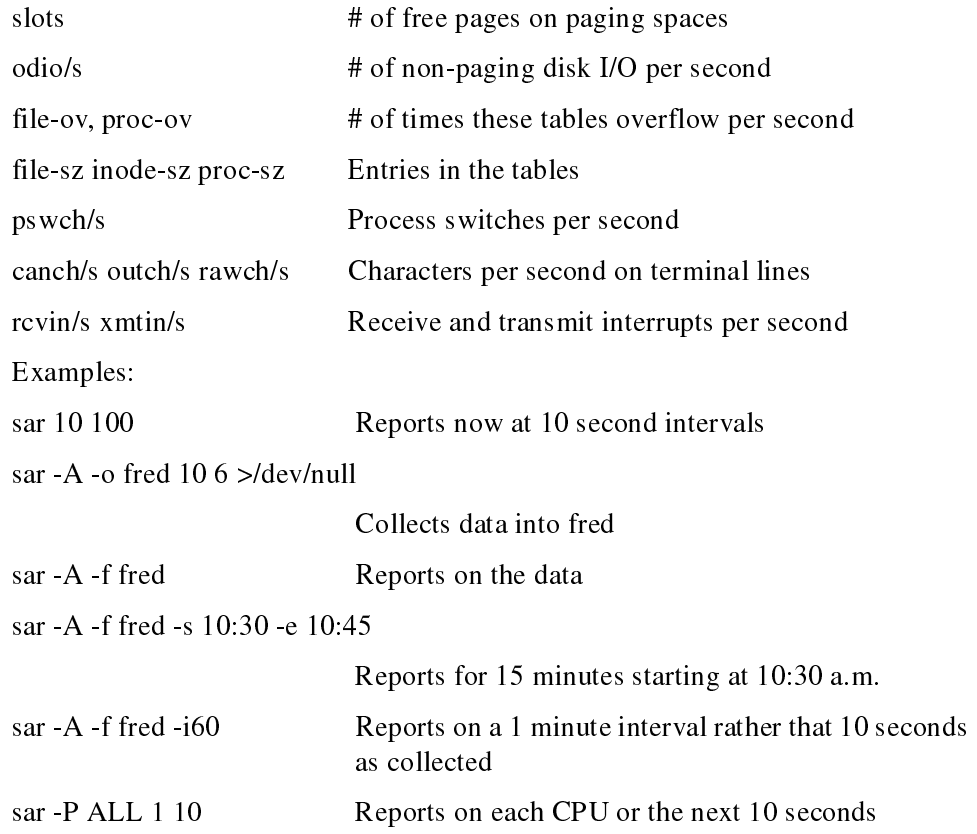

# **schedtune - Process Scheduling Tuning**

The schedtune command is used to set the parameters for the CPU scheduler and Virtual Memory Manager processing.

Syntax: schedtune -h sys -p proc -w wait -m multi -e grace -f ticks t time\_slice -D (default)

| Flag          | Meaning                                                                              |
|---------------|--------------------------------------------------------------------------------------|
| -h $6$        | Sets system wide criteria for when process<br>suspension begins and ends (thrashing) |
| -p $\sqrt{4}$ | Sets per-process criteria for determining process<br>suspension begins and end       |
| $-w1$         | Seconds to wait before trashing ended                                                |
| $-e2$         | Seconds exempt after suspension                                                      |
| $-f10$        | Clock tick waited after fork failure                                                 |

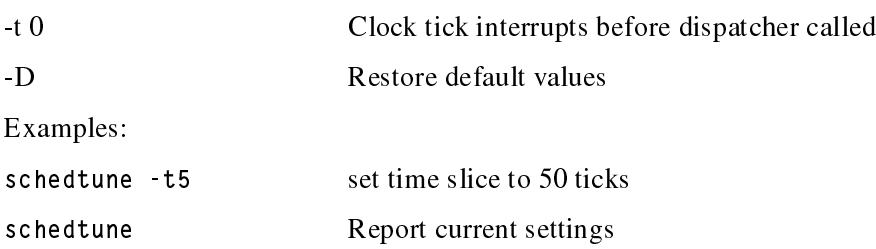

# **svmon - System Virtual Memory Monitor**

The svmon command is used to capture and analyze a snapshot of virtual memory.

```
Syntax: svmon -G -Pnsa pid... -Pnsa[upg][count] -S sid... -i secs
count
```
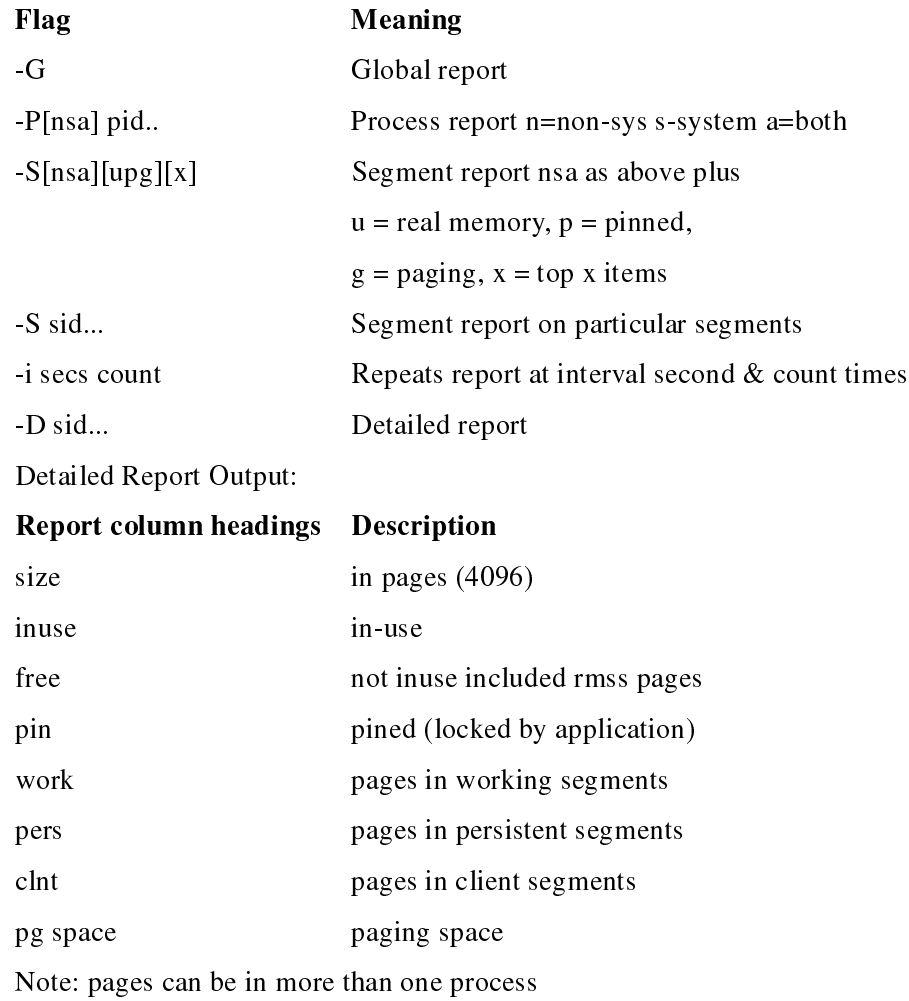

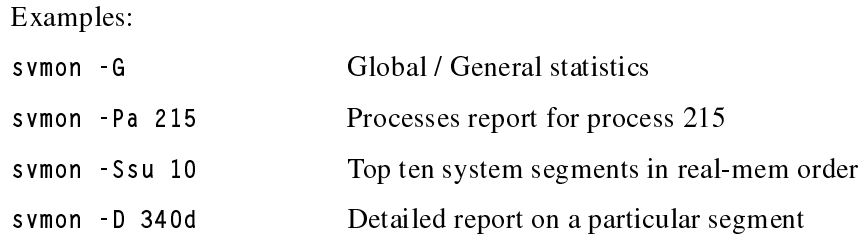

# **vmstat - Virtual Memory Management Statistics**

The vmstat command is used to report statistics about kernel threads in the run and wait queues, memory, paging, disks, interrupts, system calls, context switches, and CPU activity. If the vmstat command is used without any options or only with the interval and optionally, the count parameter, like vmstat 2, then the first line of numbers is an average since system reboot.

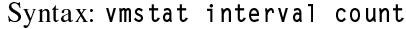

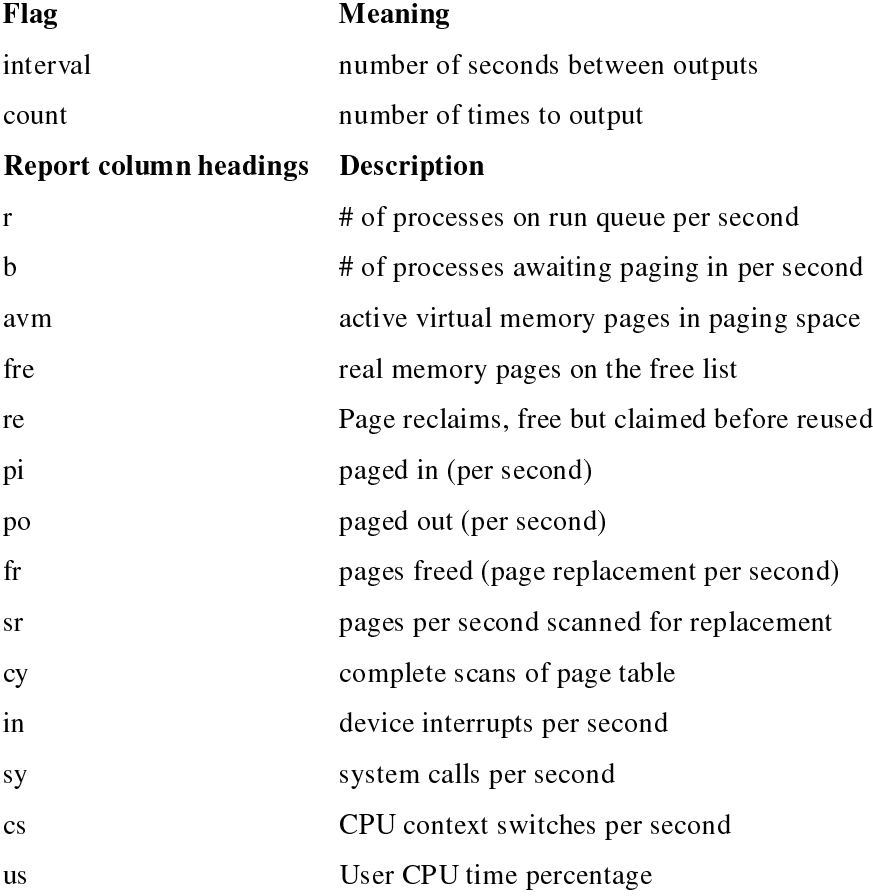

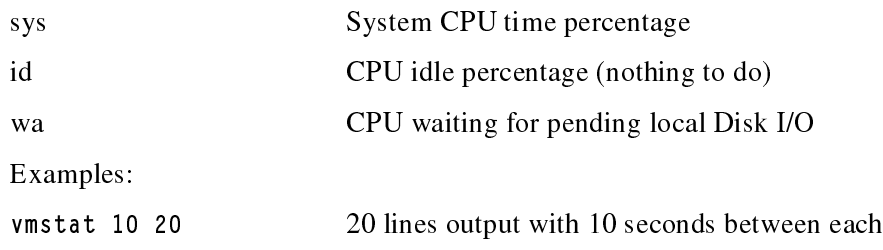

#### Special Considerations about vmstat on AIX V4.3.2 and earlier versions

AIX 4.3.3 contains an enhancement to the method used to compute the percentage of CPU time spent waiting on disk I/O (wio time). The method used in AIX 4.3.2 and earlier versions of AIX can give an inflated view of wio time on SMPs in some circumstances. The wio time is reported by the commands sar  $(\%$ wio), vmstat (wa) and iostat (%iowait).

#### Method used in AIX 4.3.2 and earlier AIX versions

At each clock interrupt on each processor (100 times a second in AIX), a determination is made as to which of four categories (usr/sys/wio/idle) to place the last 10 ms of time. If the CPU was busy in usr mode at the time of the clock interrupt, then usr gets the clock tick added into its category. If the CPU was busy in kernel mode at the time of the clock interrupt, then the sys category gets the tick. If the CPU was NOT busy, then a check is made to see if ANY I/O to disk is in progress. If any disk I/O is in progress, then the wio category is incremented. If NO disk I/O is in progress and the CPU is not busy, then the idl category gets the tick. The inflated view of wio time results from all idle CPUs being categorized as wio regardless of the number of threads waiting on I/O. For example, RS/6000 with just one thread doing I/O could report over 90 percent wio time regardless of the number of CPUs it has.

#### Method used in AIX 4.3.3

The change in AIX 4.3.3 is to only mark an idle CPU as wio if an outstanding I/O was started on that CPU. This method can report much lower wio times when just a few threads are doing I/O and the system is otherwise idle. For example, an RS/ 6000 with four CPUs and one thread doing I/O will report a maximum of 25 percent wio time. An RS/6000 with 12 CPUs and one threadvdoing I/O will report a maximum of 8.3 percent 'wio' time.

### **vmtune - Virtual Memory Tuning**

The vmtune command is used to modify the AIX Virtual Memory Manager (VMM) parameters for the purpose of changing the behavior of the memory management subsystem.

**473**

### **474 Appendix A**

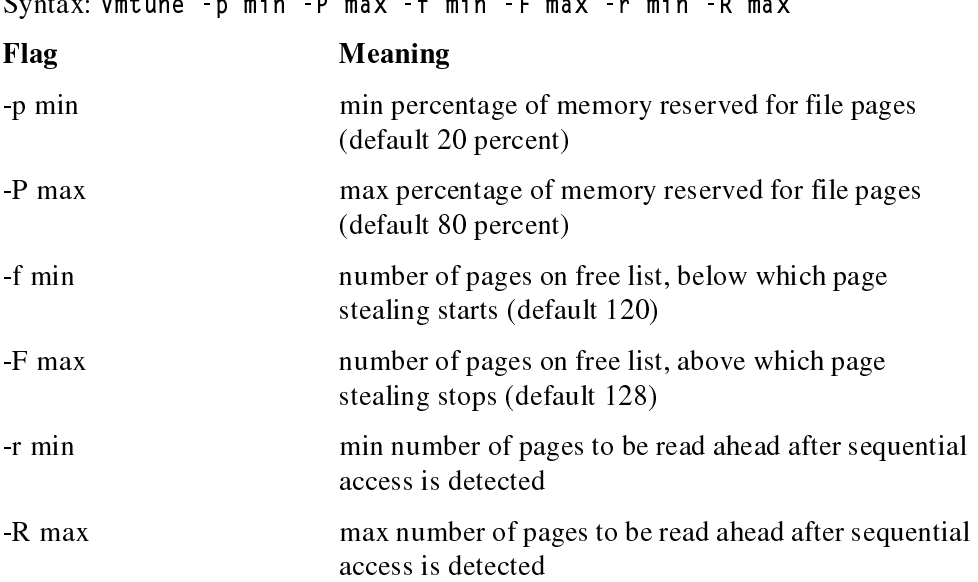

Syntax: vmtune -p min -P max -f min -F max -r min -R max